# Linux

Download the DBSync Linux zip file from the following URL

## **Download latest build**

## Command-

#wget [https://s3.amazonaws.com/dbsync-downloads/prod-dbsync-downloads/dbsyncdownload/cloudcdm/DBSync\\_CloudCDM\\_Vx.x.x.zip](https://s3.amazonaws.com/dbsync-downloads/prod-dbsync-downloads/dbsyncdownload/cloudcdm/DBSync_CloudCDM_Vx.x.x.zip)

step: Once the file is downloaded, make a list of files using the below command

# ls -l

You can see the DBSync\_CloudCDM\_Vx.x.x.zip file

**•** Install/Unzip

Step: Now unzip the above-downloaded file

# unzip DBSync\_CloudCDM\_Vx.x.x.zip

After unzipping you can see the apache-tomcat-9.0.33 file

# cd apache-tomcat-9.0.33

# ls -l

• NOTE: Make sure that logs directory exists in apache-tomcat-9.0.33, if it is not there, please create a directory as logs

# mkdir logs

Step : Once after creating the logs directory, now go to bin directory

# cd bin

- Change the permission for the scripts by getting into the bin folder and provide executive permission for all the shell scripts using the command Chmod 750 \*.sh.
- Check for necessary directory and file permissions

# cd bin

- Change the permission for the scripts by getting into the bin folder and provide executive permission for all the shell scripts using the command Chmod 750 \*.sh.
- Giving ownership of dbsync to tomcat
- Command:

#chown -R dbsync:dbsync directory name

```
otal Z4935.
drwxr-xr-x 13 dbsync [dbsync
                                 4096 Jan 28 14:42 apache-tomcat-dbsyng
255328608 Jan 28 14:50 DBSync CloudCDM V7.4.1.2 ip
dbsync@ip-172-28-0-59 ~]$<br>dbsync@ip-172-28-0-59 ~]$
dbsync@ip-172-28-0-59 ~ 3 shown R dbsync:dbsync
```
- Giving permissions to files
- command:

#chmod -R 754 directory/filename

- **Step: Starting The Tomcat**
- At this point, the DBSync Cloud Replication tool is installed on your Linux server. You can start the DBSync Cloud Replication tool by navigating to the bin folder and running the command from the terminal window
- Command : #sh catalina.sh start.

## sh catalina.sh start

Installing java files (JDK/JRE files ) Command

#### #yum install java-1.8

Commands to copy backed up directory or files to new destinations

Step: Create a Directory Command :

mkdir directory-name

#### **Moving files from one directory to other** Command:

# mv source directory/\* destination directory/

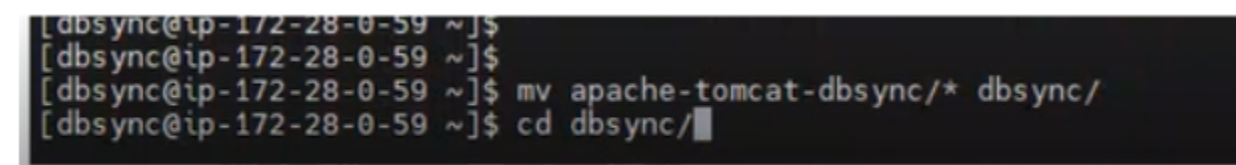

 Copying from one dir to other Command :

# Cp -r source directory /~/ destination directory

Stopping tomcat

# ps -ef | grep java

Step : To check the logs you can run the command tail -f catalina.out as illustrated in the below screenshot

# cd /home/dbsync/apache-tomcat-9.0.33/logs

# ls -l

Now Tail the logs

# tail -f catalina.out

The above screenshot shows that the tomcat was running

Step : To access DBSync Cloud Replication console, please paste the [http://< IP >:8080/dbsync](http://localhost:8080/dbsync)

<http://localhost:8080/dbsync> URL in your browser address bar and you will be presented with the DBSync Cloud Replication Home page.

#### **Take a backup of profiles**

- Create a backup directory in the home folder
- mkdir <folder name>
- Go to the following directory /home/dbsync/dbsync/dbsync-cdm/WEB-INF/profiles/1
- Use the below command to copy the files present inside the profiles folder
- cp -r <files> ~/<destination folder>/

### **Take a backup of Scheduler jobs**

- Create a backup directory in the home folder
- mkdir <folder name>
- Go to the following directory dbsync/scheduler
- Use the below command to copy the files present inside the scheduler folder
- cp -r <files> ~/<destination folder>/